# IJARCCE

#### International Journal of Advanced Research in Computer and Communication Engineering

Vol. 9. Issue 4. April 2020

# To Implement Hand Gesture Using Arduino to handle application

Pratibha P. Wagahle<sup>1\*</sup>, Damini Patel<sup>2</sup>, Kiran Masne<sup>3</sup>, Sanjivani Ingole<sup>4</sup>, Shraddha Bharambe<sup>5</sup>

Assistant Professor, Information Technology Department, Rajiv Gandhi College of Engineering, Nagpur, India<sup>1</sup> Student, Information Technology Department, Rajiv Gandhi College of Engineering, Nagpur, India<sup>2-5</sup>

**Abstract**: Here the implementation of hand gestures is that the use of smarter operating. In our project, we offer a hand gesture which might be controlled by straightforward hand gesture. In line with the movement of the hand gesture, it starts moving. It's supported sensors, connecting wires, cables, and Arduino Uno, etc. there's an operate to manage forward, backward operate for video of the applying and right-left for the quantity of the applying. For sensing act, we have a tendency to use infrared sensors. Its vary is that this kind of application is that the use of good work.

**Keywords**: Arduino Technology, gesture, Accelerometer, ultrasonic sensor.

#### **I.INTRODUCTION**

The conception behind the project is extremely easy. we are going to place 2 unbearable (us) sensors on high of our monitor and can browse the space between the monitor and our hand victimization arduino, supported this price of distance we are going to perform bound actions. to perform actions on our pc we tend to use python pyautogui library. the commands from arduino square measure sent to the pc through the interface (usb). this information are going to be then browse by python that is running on the pc associate degree supported the browse information an action are going to be performed.

#### 1.2: HAND GESTURE TECHNIQUE

ACTION 1: When both the hands are placed up before the sensor at a particular far distance then the video in VLC player should Play/Pause.

ACTION 2: When the right hand is placed up before the sensor at a particular far distance then the video should Fast Forward one step.

ACTION 3: When the left hand is placed up before the sensor at a particular far distance then the video should Rewind one step.

Action 4: When the right hand is placed up before the sensor at a particular near distance and then if moved towards the sensor the video should fast forward and if moved away the video should Rewind.

Action 5: When the left hand is placed up before the sensor at a particular near distance and then if moved towards the sensor the volume of the video should increase and if moved away the volume should Decrease.

### II.RELATED WORK

This paper is targeted on while not keyboard work by mistreatment sensors and hardware that is connected to the Arduino UNO. It's controlled by process software system and this hand gesture reduces unnecessary wire connections, reducing its quality. But still, there's a scope for adding new concepts and practicality. The central goal of the paper is to implement a system through that the user will offer the command to video while not a keyboard by mistreatment hand gestures. By mistreatment this gesture commands signals square measure generated by mistreatment hand positions then signal pass to such direction.

#### III. PROBLEM DEFINITION

- 1. In our project, we offer a multi-acting interactive bit sensing that overcomes several limitations of the prevailing system.
- 2. Interactive computers interfaces we tend to created anyplace in area while not writing or modifying objects or individuals.
- 3. This technology provides AN increased skillful feature.
- 4. Generally, many of us act with the projected screen with the assistance of external devices like mouse, keyboard etc.

# **IJARCCE**

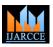

# International Journal of Advanced Research in Computer and Communication Engineering

Vol. 9, Issue 4, April 2020

#### IV. PROJECT OBJECTIVES

To overcome the higher than limitation, to attain the amount of goals, the most objectives of this analysis are going to be as follows:

- To give varied bit options while not the assistance of Associate in nursing external device.
- Our project is predicated on laptop vision multi-touch technology of detection and trailing touch points
- To give multi-touch sensing technology of any surface as a flat and non-flat system.

#### V. DATA FLOW DIAGRAM

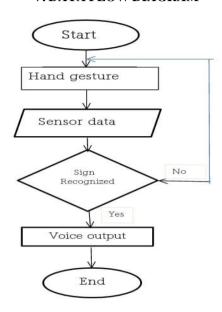

Fig:1 Data Flow Diagram

The principle behind the Arduino based Hand Gesture Control of Computer is actually very simple. All you have to do is use two Ultrasonic Sensors with Arduino, place your hand in front of the Ultrasonic Sensor and calculate the distance between the hand and the sensor. Using this information, relevant actions in the computer can be performed. The position of the Ultrasonic Sensors is very important. Place the two Ultrasonic Sensors on the top of a laptop screen at either end. The distance information from Arduino is collected by a Python Program and a special library called PyAutoGUI will convert the data into keyboard click actions.

#### VI. PROPOSED WORK

The whole project is split into two sections one is that the transmitter section and another is that the receiver section. The transmitter section consists of 1 Arduino Uno, one 3-axis measuring instrument and one RF transmitter module. The central goal of the paper [6] is to implement a system through that the user will provide commands to video exploitation hand gestures. Finally, the Arduino Uno takes the hand gesture and converts it into the several actions that passed off ahead of the detector. The actions square measure processed by Arduino Uno and send to the software package that is received by the Receiver and is processed at the receiver finish that drives the video during a explicit direction. The video moves forward, backward, and volume gets increase or decrease.

#### 6.1 System Architecture

We have selected the hardware as well as software for this particular process due to the following reasons:-Flexibility is one of the main advantages of software system .hardware and the laptop is easily programmable using computer software. In aurdino based hand gesture control laptop is an application that is related to physically demanding. To reduce the use of the keyboard hand gesture technique gets used. They can work without taking keyboard actions or any physical touch. It is a mechatronic system that senses hand gestures and places at desired actions. For detection of an object, infrared sensors are used which detect the presence of an object as the transmitter to the receiver path for an infrared sensor is interrupted by the placed object. As soon as hardware senses the presence of hand gesture, it moves towards the actions, and finally place it on destination.

# **IJARCCE**

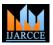

# International Journal of Advanced Research in Computer and Communication Engineering

Vol. 9, Issue 4, April 2020

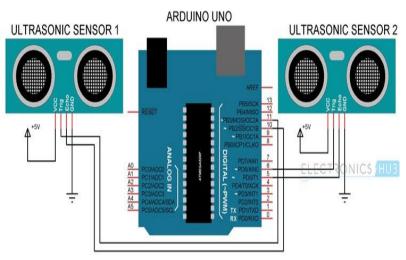

Fig:2 Circuit diagram of system

#### **6.2 Multiple Shares**

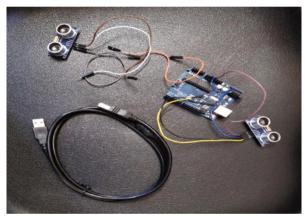

Fig:3 Sensor, Arduino-UNO Chips, Cables and Connecting Wires

#### VII. EXPERIMENTAL RESULTS

In our project, we have to implement Arduino based hand gesture control of our computer, where few hand gestures made in front of the computer will perform certain tasks on the computer without using a mouse or keyboard.

#### VIII. CONCLUSION

The objective of this project was achieved, that is employed to style associate degree Arduino primarily based gesture system with associate degree measuring system. it had been developed with success, because the movement is sweet and management free. within the future, we are going to investigate different strategies and extracting options, while not acting high-ticket convolution operation.

#### REFERENCES

- [1]. RongChang, Feng Wang and Pengfei Yu, "A Survey on the Development of Multi-touch Technology", IEEE, 2010.
- [2]. Kevin O' Mahony, Jian Liang, Kieran Delaney "A Real-time System for Sensor Information Interactive Visualization with Multi-touch technology", IEEE, 2010.
- [3]. Jangwoon Kim, Jewan Park, Hyung Kwan Kim Chilwoo Lee "HCI(Human-Computer Interaction)using Multitouch Tabletop Display", IEEE 2007
- [4]. Scott, S., Carpendale, S. (2006). Guest editors' introduction: interacting with digital tabletops. IEEE Computer Graphics and Applications: Special Issue on Interacting with Digital Tabletops. 26(5), 24—27
- [5]. Jefferson, Y.H. (2005). Low-cost multi-touch sensing through frustrated total internal reflection. Proceedings of the 18th annual ACM symposium on User interface software and technology, pp. 115--118. Seattle
- [6]. Wolfe, A. (2002). Putting Pen to Screen on Tablet PCs. IEEE Spectrum. 39(10), 16—18
- [7]. Jingwen Dai and Ronald Chung," Making any planar surface into a touch-sensitive display by a mere projector and camera",2012 IEEE
- [8]. LvRuihua, Han Lu "Research on WPF4-Based Multi-touch System Development Technology", IEEE 2012